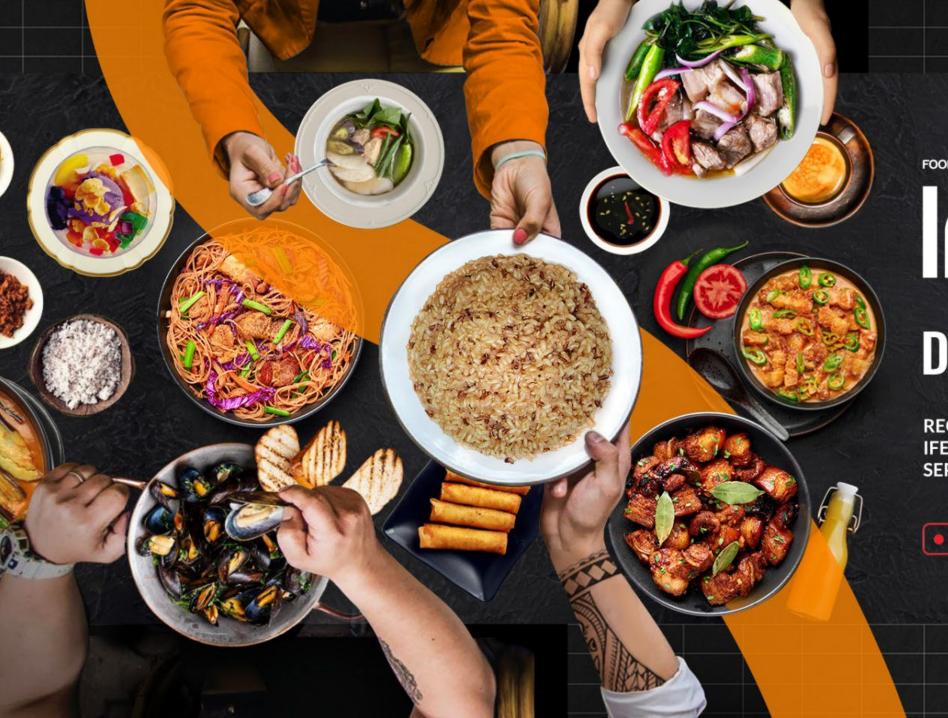

FOOD Philippines

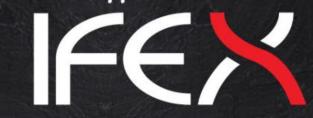

# **DIGITAL EXPO**

REGISTER FOR THE IFEX DIGITAL EXPO SEPT. 23-25, 2021

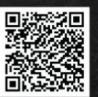

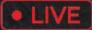

VIA HOPIN

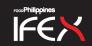

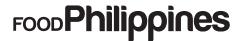

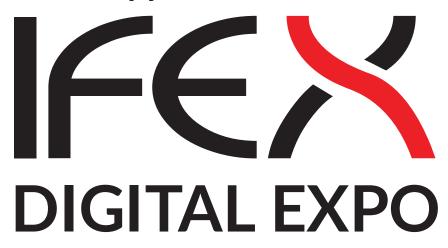

**Mastering The Attendee Experience** 

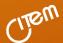

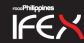

### Let's start your Digital Food Journey

This is your guide in navigating your way inside the IFEX Digital Expo platform. For instructions on how to Register, please watch our video tutorial at:

https://youtu.be/g34L7RTfzvk

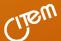

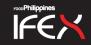

FOOD Philippines

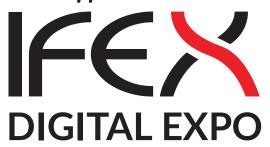

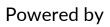

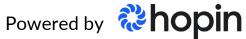

### One platform, endless potential

An all-in-one event management platform optimized for creating connections.

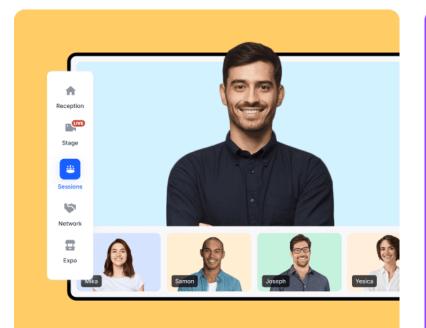

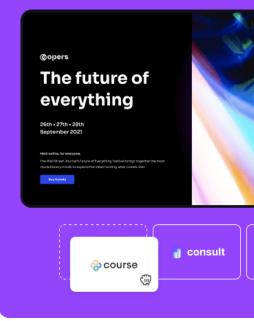

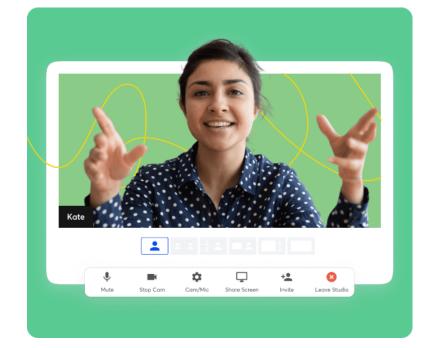

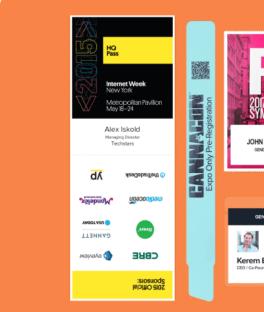

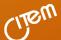

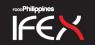

## **REMINDERS**

#### **Browser**

Hopin is fully compatible with

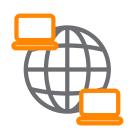

Google Chrome

### **Internet Speed**

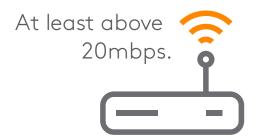

### **Device**

Recommended device to use: Laptop or Desktop

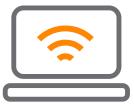

### **Earphones or Headset**

Use of earphones or headset is recommended

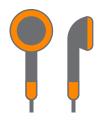

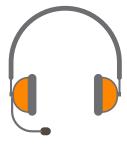

### **Attire**

**Business Attire** 

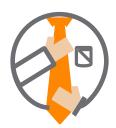

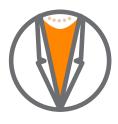

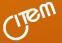

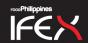

### **GETTING STARTED**

### Go to the IFEX Digital Expo link and click Enter Event button

Register

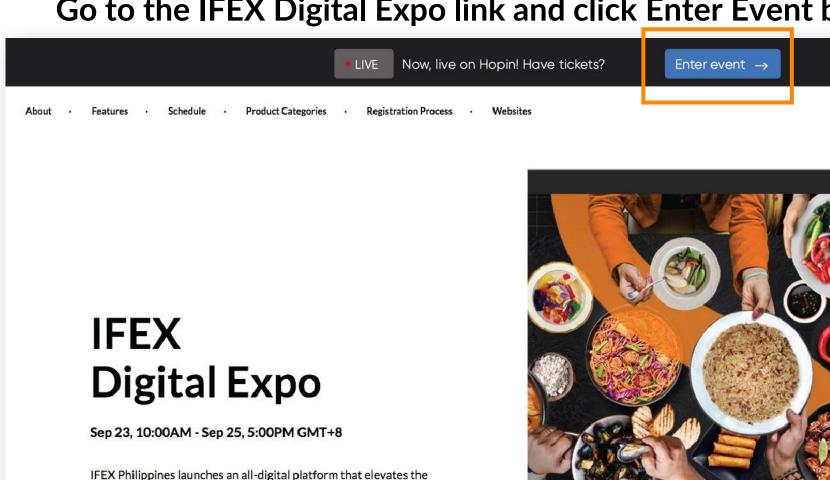

sourcing experience for buyers of proudly Philippine food products.

Register

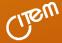

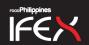

### **GETTING STARTED**

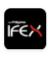

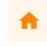

Reception

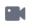

Stage

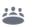

Sessions

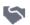

Networking

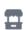

Expo

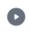

Replay

The IFEX Digital Expo platform has 6 areas namely: **Reception, Stage, Sessions, Networking, Expo, Replay.**, if you are using a pc, laptop or tablet these buttons will be located at the left side of your screen and if you are using a mobile, it will be at the bottom screen.

For better viewing experience, we recommend using a PC, Laptop or Tablet.

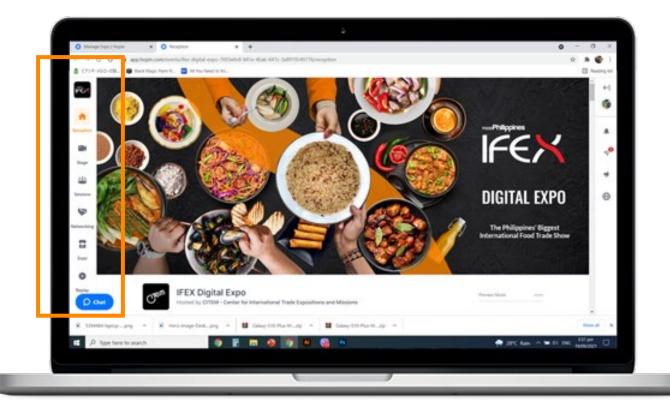

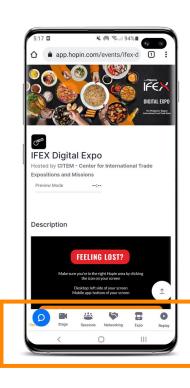

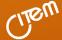

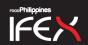

## **NAVIGATION: RECEPTION**

The Reception Area is the welcome page of our event. Find out what' is currently happening in the event or check out the schedule and see where the next segment will be happening.

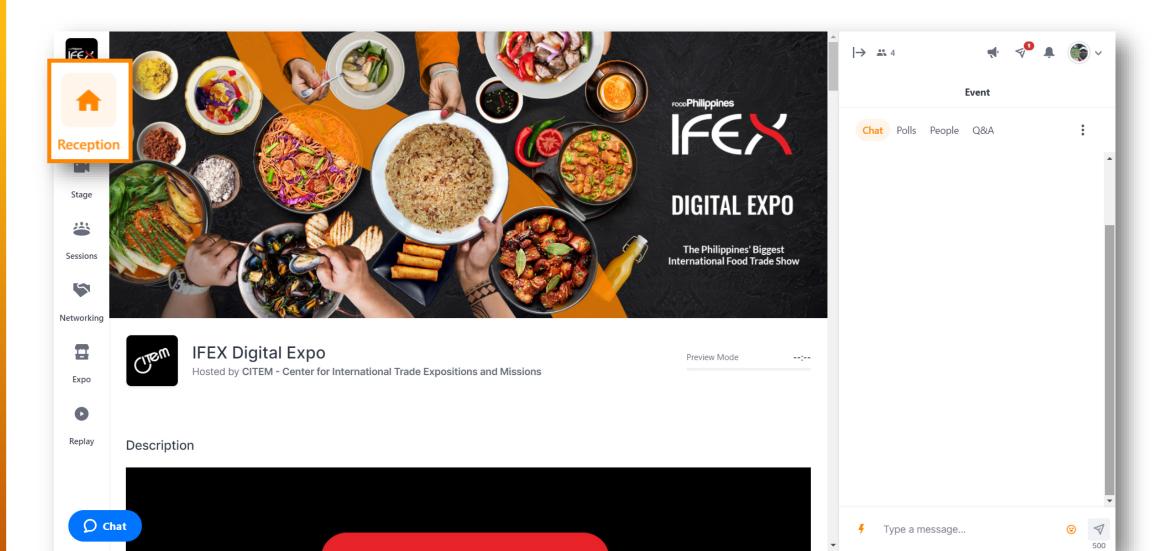

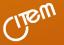

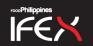

## NAVIGATION: RECEPTION

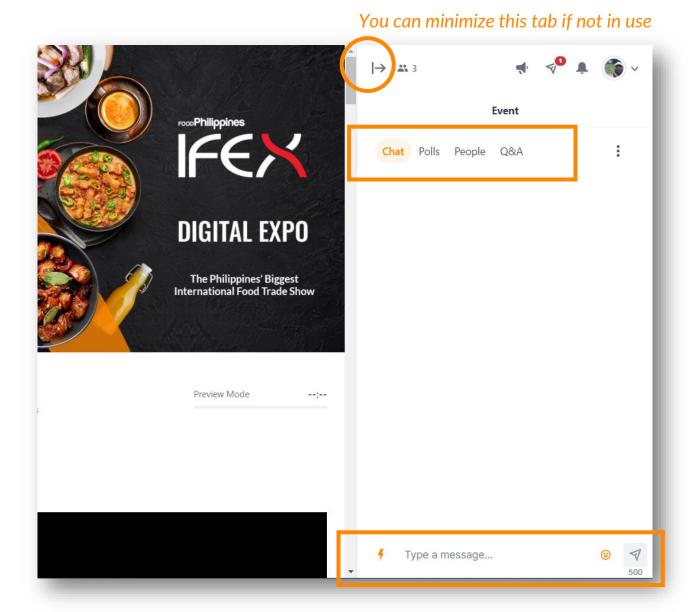

#### CHAT

Say "Hi" and introduce yourself. Your message here will be seen by everyone in the event. You can also see important reminders and event announcements from the Organizers

### POLLS

Participate in Polls by the Organizers

#### PEOPLE

See who are in the event. If you want to chat a specific person, just click on the name and send a private message

### Q&A

Key in your questions and someone will be there to assist you

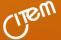

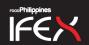

## NAVIGATION: STAGE

Check out all the main events and programs on the latest food developments and innovations in the Philippine food industry.

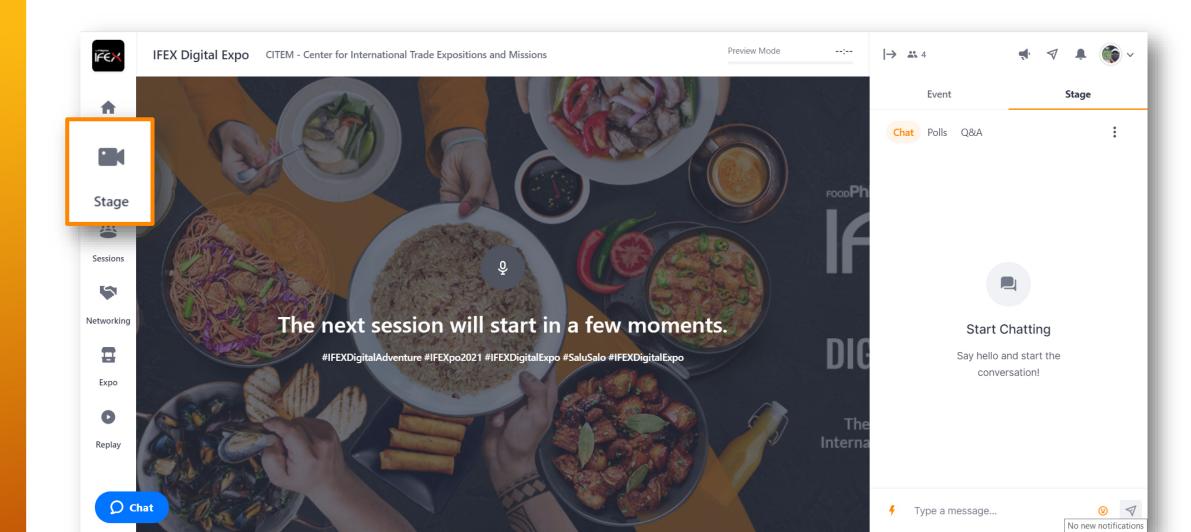

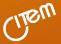

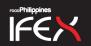

## NAVIGATION: STAGE

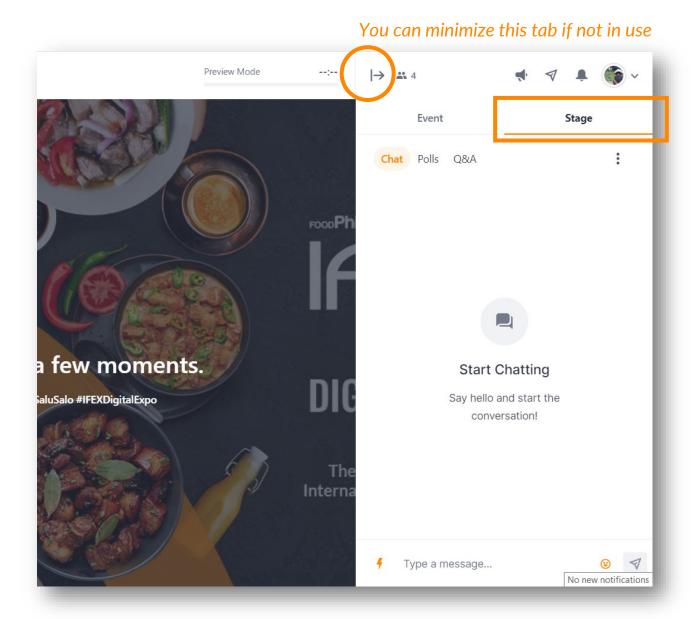

### CHAT

Click on the Stage tab to participate in the discussion or simply sharing your ideas and insights

#### POLLS

Participate in Polls for the segment

### Q&A

Key in your questions for the segment or ask for assistance and someone will be there to assist you

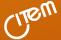

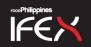

## NAVIGATION: SESSIONS

Participate in virtual roundtables and connect with potential business partners for all your sourcing needs. The Sessions Area is also the location of the event's **Help Desk** for any assistance or queries and **Business Matching Concierge** for meeting assistance.

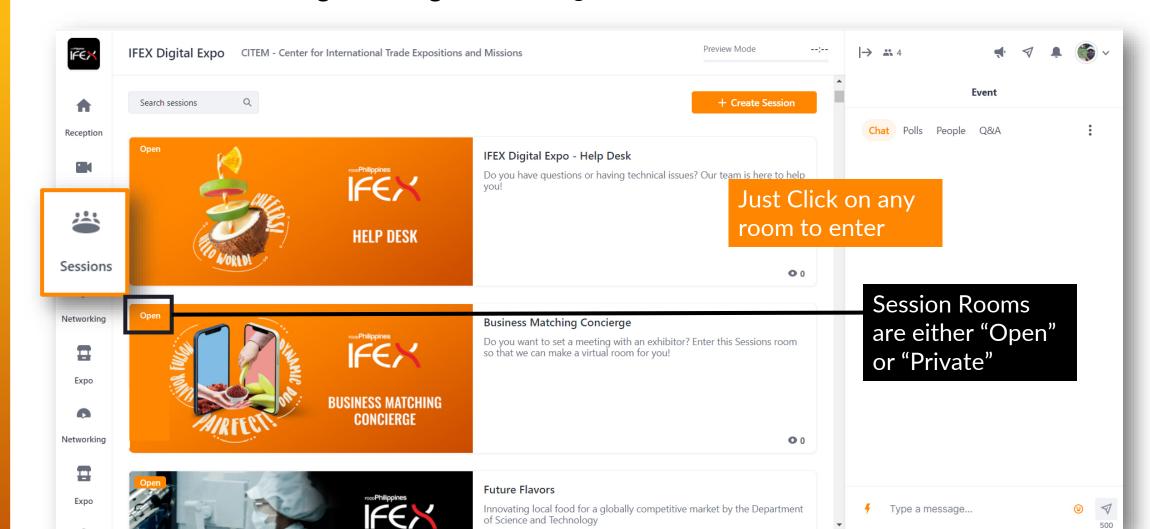

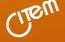

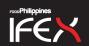

## **NAVIGATION: NETWORKING**

Connect with other attendees to discuss business opportunities, recipes and your shared love for Filipino food. Connections are random based on the ticket type matching set by the Organizers.

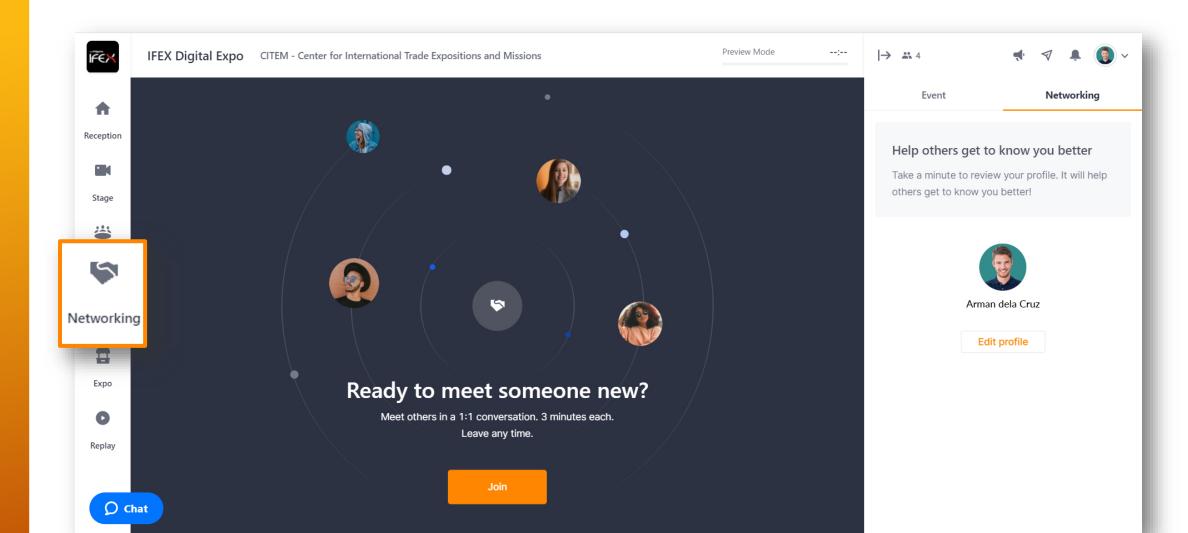

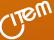

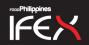

## NAVIGATION: EXPO

Engage with Food Brands from all over the Philippines along with export enablers and business support organizations.

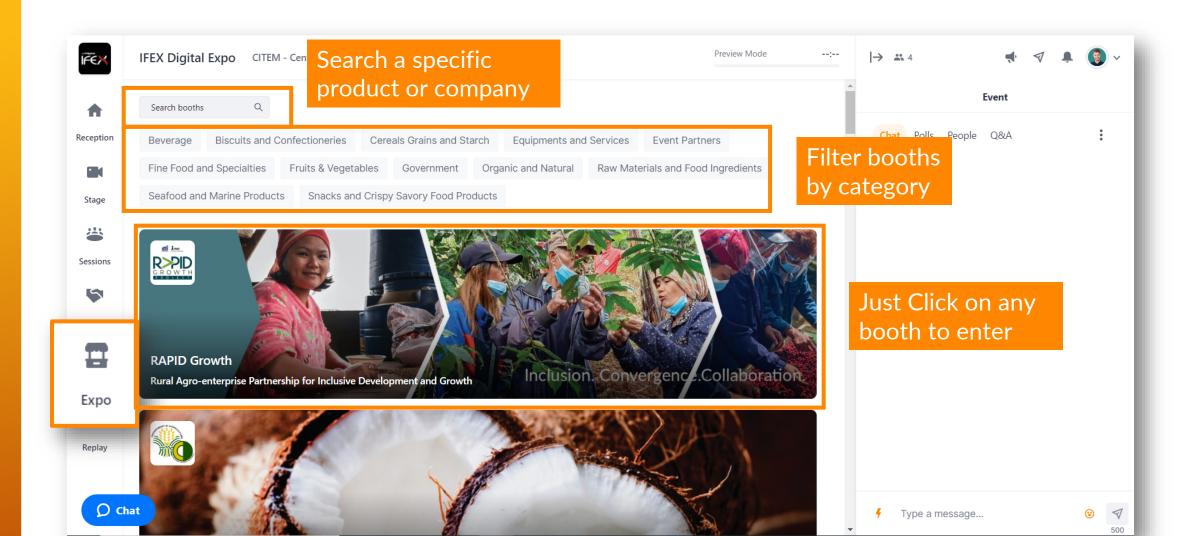

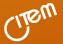

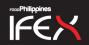

## NAVIGATION: EXPO BOOTH

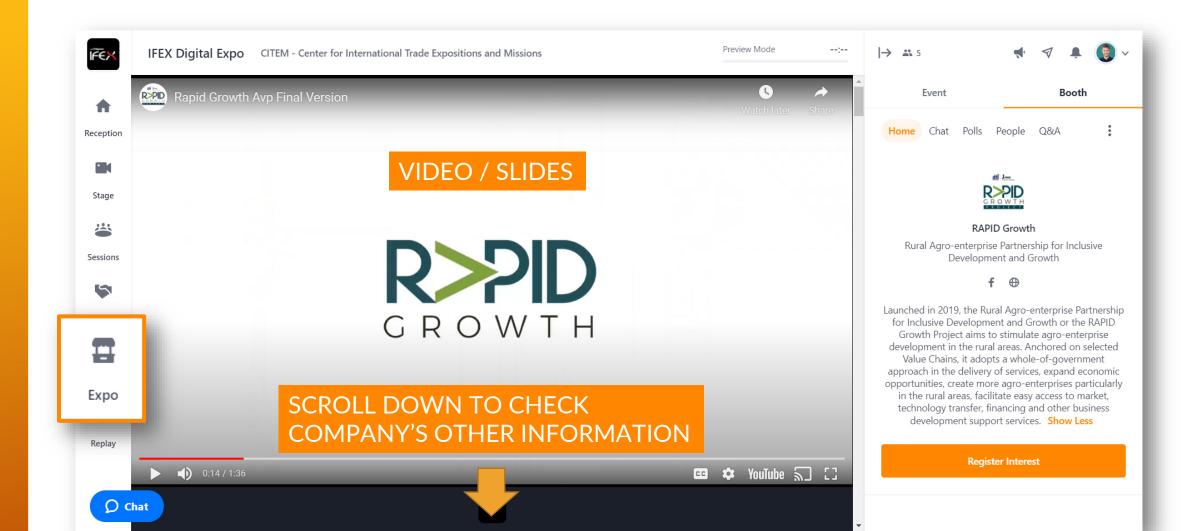

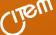

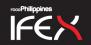

## **NAVIGATION: EXPO BOOTH**

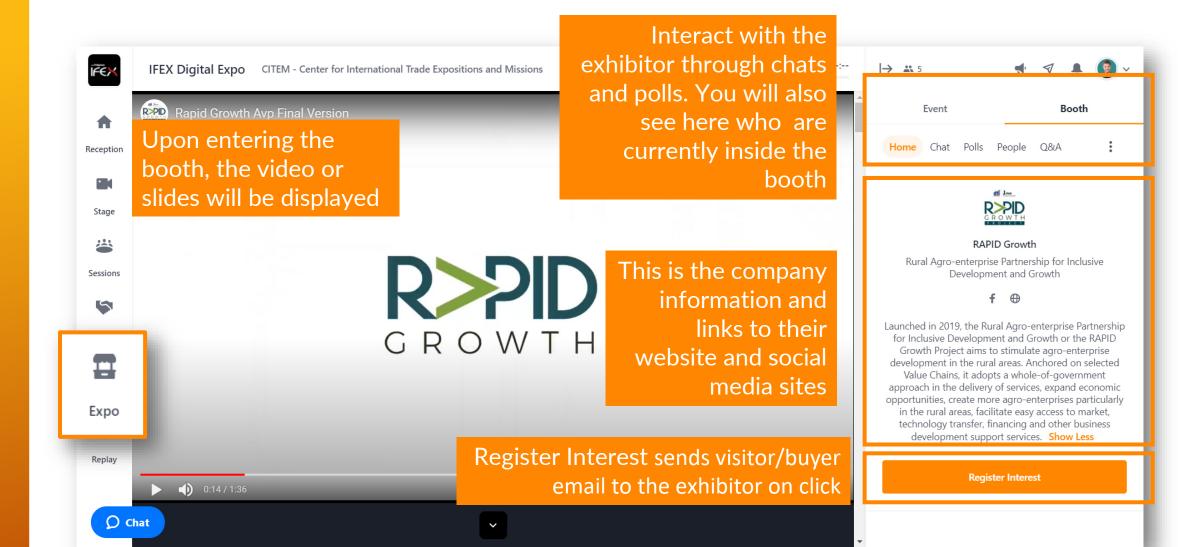

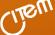

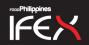

## NAVIGATION: REPLAY

Relive the moments, on demand, or watch the event and program you may have missed. Check the Replay Area for new recordings to be added daily.

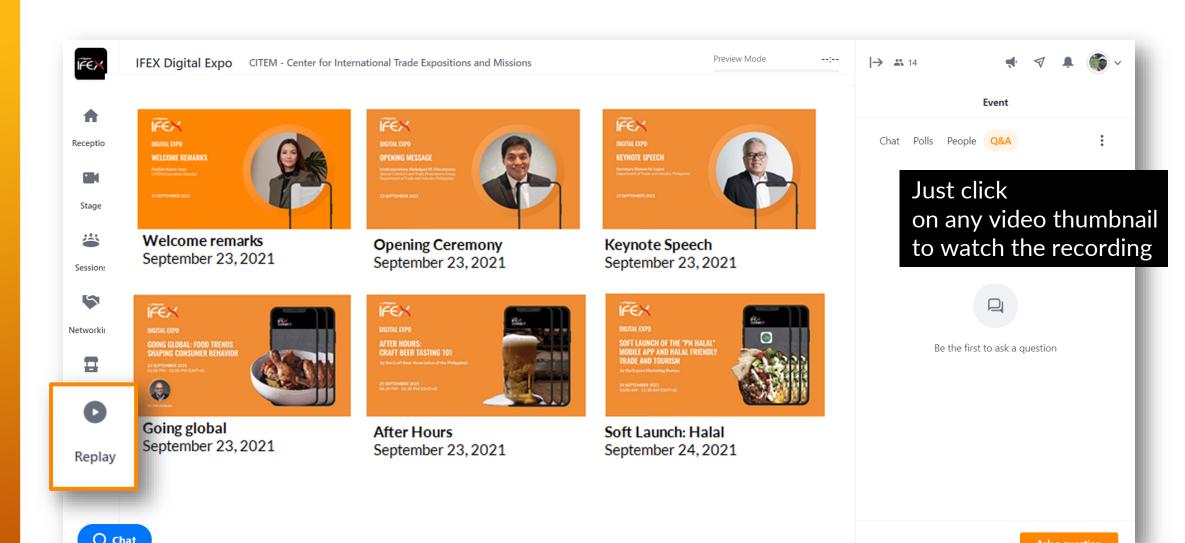

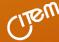

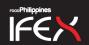

### **NAVIGATION: CHAT FEATURES**

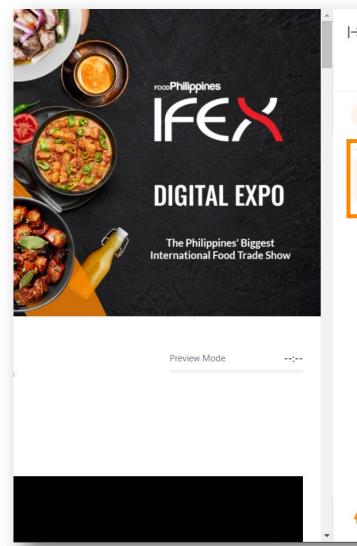

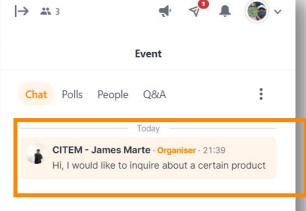

Type a message...

By clicking the attendee's name in the chat or people tab, you can visit their profile, invite for a video call, schedule a meeting or send a private message

This Change

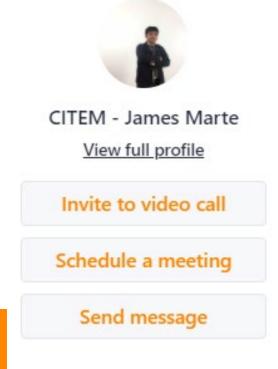

This Chat feature is available in all the areas in the platform

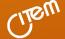

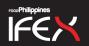

### NAVIGATION: SCHEDULE A MEETING

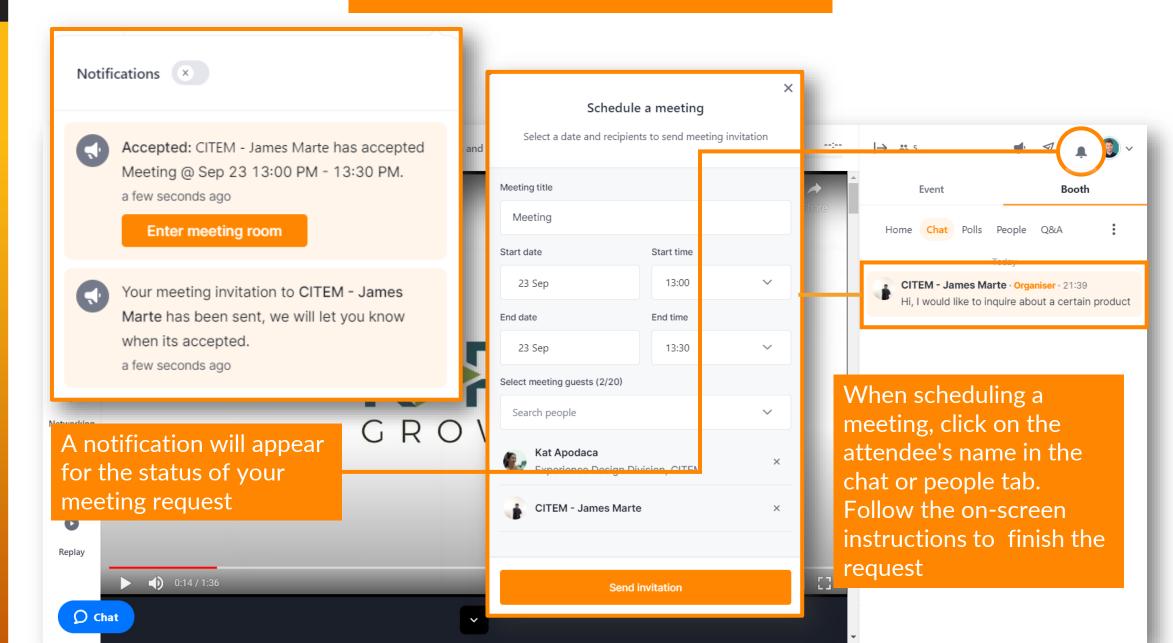

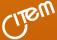

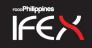

## **USEFUL LINKS**

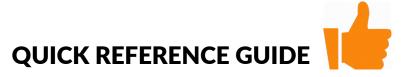

https://hopin.zendesk.com/hc/en-us/articles/4404012531732-Quick-Troubleshooting-Reference-Guide

### TROUBLESHOOTING AUDIO AND VIDEO ON WINDOWS

https://hopin.zendesk.com/hc/en-us/articles/360059703191-I-m-having-Audio-and-or-Video-issue-on-Windows-10

### TROUBLESHOOTING CONNECTIVITY ON WINDOWS

https://hopin.zendesk.com/hc/en-us/articles/360060033711-Troubleshooting-connectivity-issues-in-Windows-10

### TROUBLESHOOTING CAMERA AND MIC ON MAC

https://hopin.zendesk.com/hc/en-us/articles/360056527911-I-m-having-Camera-and-or-Microphone-issues-on-Mac

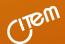

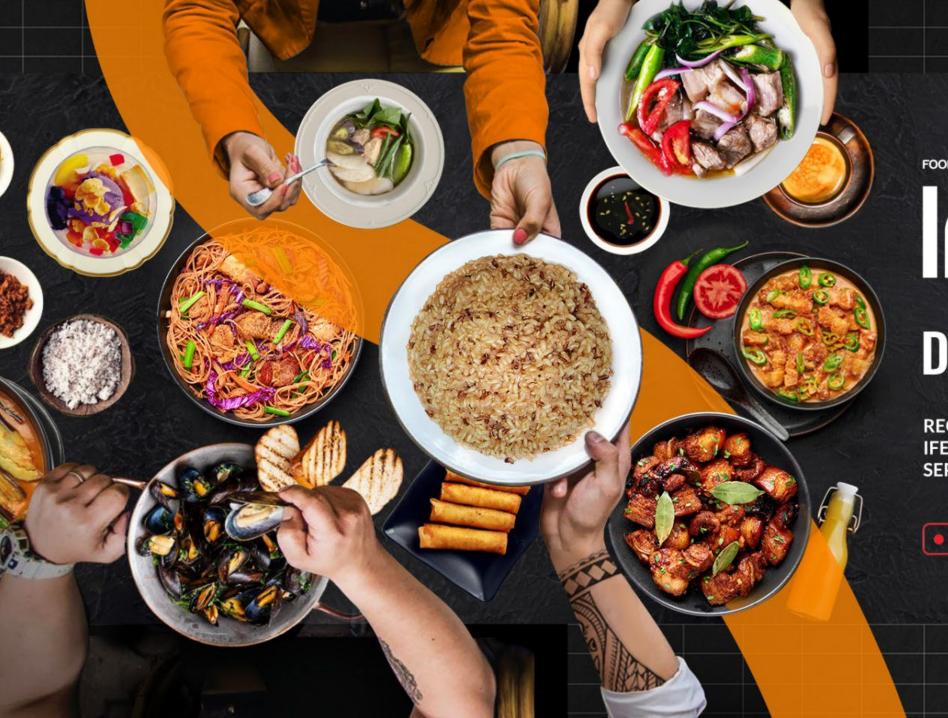

FOOD Philippines

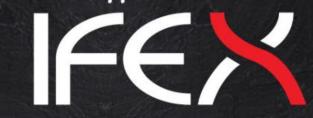

# **DIGITAL EXPO**

REGISTER FOR THE IFEX DIGITAL EXPO SEPT. 23-25, 2021

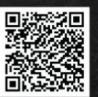

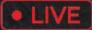

VIA HOPIN